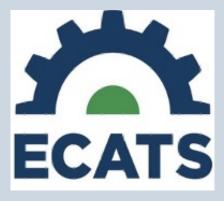

# Case Management Standard Report User Guide

January 5, 2023

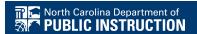

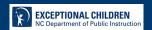

# **Table of Contents**

| .3 |
|----|
|    |
| .3 |
|    |
| .5 |
|    |

Current as of 1.5.22 2

#### **Purpose**

This document is designed to provide technical assistance to support EC Leadership and EC Case Managers/Service Providers in successfully creating and understanding each component of the ECATS Case Management Standard Report.

The ECATS Case Management Standard Report is designed to provide:

- School-level ECATS Case Managers and Service Providers a user-friendly format to review special education information for those students assigned to their individual caseloads or for students they are assigned to as a member of the IEP Team; and
- EC Leadership the ability to review information prior to Child Count reporting periods, projected eligibility dates, courses of study, placement on the continuum, modified school days and Home/Hospital placements, as well as conduct other compliance monitoring activities for the public school unit (PSU).

Any updates to this process will be packaged in a revision to this core document with the date revised included on the cover at each revision.

## **Creating the Report**

- 1. From the Landing Page, hover over "Reporting" located in the blue ribbon at the top of the screen.
- 2. Choose "Standard Reports" from the list.
- 3. At the bottom of the page in the "Scheduled Reports" section, click on Special Education on the left and choose ECATS Case Management Report.

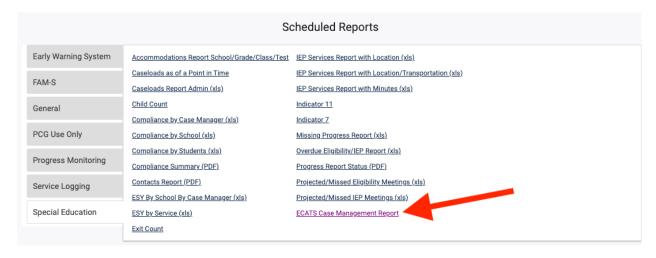

- 4. The next screen will vary depending on the user type assigned.
  - a. **School Level EC Case Managers/Service Providers** will only have access to the schools in which they are assigned. The user will have a choice of Grade, Disability and School before running the report.

Current as of 1.5.22 3

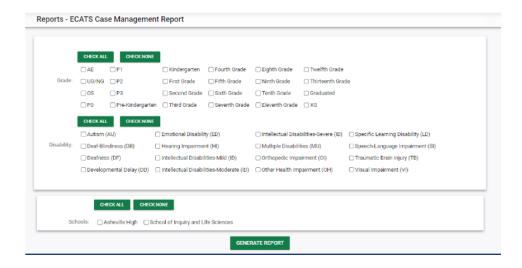

b. **District level users (LEA Admin 4, EC Data Managers, etc.)** will have access to the district and will have the choice of grade, disability, and school(s).

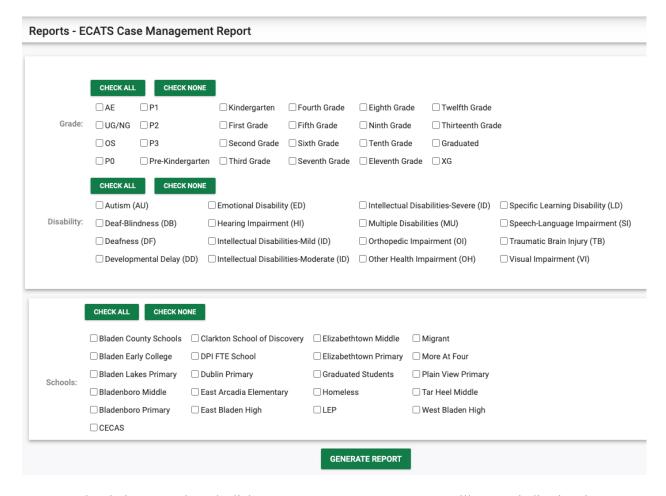

5. Once the choices are selected, click on Generate Report. A message will appear indicating the report is being generated, and an email will be sent to the user when the report is complete.

Current as of 1.5.22

6. When the report is ready, navigate back to "Reporting" and choose "My Reports" and you will see the report listed. (If there are multiple reports listed, look for your name and choose the report you created. If you have created the report multiple times, note the timestamp to choose the most recent report generated).

| Reports Elizabeth Lo         |                     |                   |              |        |      |
|------------------------------|---------------------|-------------------|--------------|--------|------|
|                              |                     |                   | Report Level |        |      |
| Report                       | Date Created        | <u>Created By</u> | System       | School | User |
| ECATS Case Management Report | 12/08/2022 13:29:00 | Elizabeth Loring  |              |        |      |
|                              | ( Re                | ports)            |              |        |      |

7. Click on the name of the report and the report will automatically download as an Excel Spreadsheet for your use. Once you open the report you will see the information included in the report fields described in the next section.

### **Report Fields**

#### **Abbreviations**

PSU – Public School Unit SIS – Student Information System (i.e. PowerSchool)

PSSP – Private School Services Plan IEP – Individualized Education Program

 $\begin{array}{ll} CSP-Comparable \ Services \ Plan & Reg-Regular \\ Res-Resource & Sep-Separate \end{array}$ 

PKSep – Preschool Separate PKPL – Preschool Provider Location

RECP – Regular Early Childhood Program

RECP1 – 10 hours or more

RECP2 - 10 hours or more other location

RECP3 – RECP less than 10 hours

RECP4 – RECP less than 10 hours other location

| Column Header | Where does the data pull from ECATS? | Description                                               |
|---------------|--------------------------------------|-----------------------------------------------------------|
| Region        | Current Workspace                    | Region PSU is located (Western, Northwest, Southwest,     |
|               |                                      | Piedmont-Triad, Sandhills, North Central, Northeast,      |
|               |                                      | Southeast)                                                |
| LEA Code      | Current Workspace                    | LEA Code as reported in the SIS.                          |
| LEA Name      | Current Workspace                    | Name of the PSU as reported in SIS.                       |
| School Code   | Current Workspace                    | Code of individual school as reported in SIS              |
| School Name   | Current Workspace                    | Name of the School as reported in SIS.                    |
| Student ID    | Current Workspace                    | Student Information per SIS - Student Number              |
| Last Name     | Current Workspace                    | Student Information per SIS - Student's last name.        |
| First Name    | Current Workspace                    | Student Information per SIS - Student's first name        |
| Middle Name   | Current Workspace                    | Student Information per SIS - Student's middle name or    |
|               |                                      | initial                                                   |
| DOB           | Current Workspace                    | Student Information per SIS - Student's date of birth     |
| Age           | Calculation                          | Student's age in years, calculated as of the report date. |

Current as of 1.5.22

|                                  | Where does the data | D                                                                                                    |  |
|----------------------------------|---------------------|----------------------------------------------------------------------------------------------------|--|
| Column Header                    | pull from ECATS?    | Description                                                                                                    |  |
| Is Hispanic                      | Current Workspace   | Student Information per SIS                                                                                                    |  |
| Race                             | Current Workspace   | Student Information per SIS                                                                                                    |  |
| Is LEP                           | Current Workspace   | Student Information per SIS                                                                                                    |  |
| Gender                           | Current Workspace   | Student Information per SIS                                                                                                    |  |
| Grade                            | Current Workspace   | Student Information per SIS                                                                                                    |  |
| Primary Disability               | Event               | As noted on the IEP/PSSP from Student History.                                                                                                    |  |
| Secondary<br>Disability          | Event               | As noted on the IEP/PSSP from Student History.                                                                                                    |  |
| Tertiary Disability              | Event               | As noted on the IEP/PSSP from Student History.                                                                                                    |  |
| Plan Type                        | Current Workspace   | IEP or PSSP (Note if student has a current CSP, IEP will be noted here)                                                                                |  |
| IEP Meeting<br>Purpose           | E – Student History | As noted on the last finalized IEP (Initial, Annual, Addendum)                                                                                         |  |
| IEP Start Date                   | E – Student History | Start date of the last finalized IEP.                                                                                                    |  |
| IEP End Date                     | E – Student History | End date of the last finalized IEP.                                                                                                    |  |
| PSSP Meeting<br>Purpose          | E – Student History | As noted on the last finalized PSSP (Initial, Annual, Addendum)                                                                                        |  |
| PSSP Start Date                  | E – Student History | Start date of the last finalized PSSP.                                                                                                    |  |
| PSSP End Date                    | E – Student History | End date of the last finalized PSSP.                                                                                                    |  |
| CSP Start Date                   | E – Student History | Start date reported on the CSP.                                                                                                    |  |
| CSP End Date                     | E – Student History | End date reported on the CSP                                                                                                    |  |
| CSP Disability                   | E – Student History | Disability reported on the CSP                                                                                                    |  |
| <b>Consent Eval Date</b>         | E – Student History | Date from the most recent Consent for Evaluation (Initial or Reevaluation)                                                                             |  |
| Consent Eval<br>Response         | E – Student History | Response from the most recent Parent Consent for Evaluation.                                                                                           |  |
| Consent for<br>Services Date     | E – Student History | Event date from the most recent Parent Consent for Services Event.                                                                                     |  |
| Consent for<br>Services Response | E – Student History | Response from most recent Parent Consent for Services entered.                                                                                         |  |
| IEP Placement<br>Code            | E – Placement       | Placement Type from the IEP/PSSP/CSP event effective on the date entered at report generation. (Reg, Res, Sep, PKSC, RECP1, RECP2, RECP3, RECP4, PKPL) |  |
| IEP Placement Description        | E - Placement       | The placement and description example Regular – 80% or more of the day with non-disabled peers                                                         |  |
| Length of School<br>Day          | Current Workspace   | Number hours or minutes (example 5.5, 420)                                                                                                    |  |
| School Day Units                 | Current Workspace   | Unit = hours or minutes                                                                                                    |  |
| Current Eligibility Date         | E – Student History | Date of the most recent Eligibility Determination Date.                                                                                                |  |
| Projected<br>Eligibility Date    | E – Student History | Date of the most recent Eligibility Determination Date + 3 years.                                                                                      |  |
| Course(s) of Study               | E – Student History | Course of study as documented on the most recent IEP.                                                                                                  |  |
| Extended Content<br>Standards    | E – Student History | As documented on the Special Factors section of the IEP:<br>Extended Content Standards = Y or N.                                                       |  |

Current as of 1.5.22 6